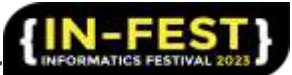

# **Pembuatan Aplikasi AWS Mobile di Stasiun Klimatologi Kelas 1 Jawa Tengah**

# **Andri Bagaskoro\*1 , Nugroho Dwi Saputro** <sup>2</sup>

<sup>1</sup>Program Studi Informatika, Universitas PGRI Semarang, Jl. Sidodadi Timur No.24, Karangtempel, Kec. Semarang Timur, Kota Semarang, Jawa Tengah 50232

\*Email: [a956388@gmail.com](mailto:a956388@gmail.com)

#### **Abstract.**

BMKG has more than 4,500 weather stations and weather monitoring tools covering all parts of Indonesia. AWS itself is spread across several points in Central Java, this makes users who want to see the location of AWS stations have to search manually or search through maps. However, this method is inefficient and inconvenient for users. If this system can be accessed using a mobile device such as an application, it will certainly make it easier for users and more time efficient. Therefore the author proposes to create an AWSmo application. The methodology used is prototype. The first stage is the application concept planning and display and menu design. The second stage is the process of making applications and monitoring. The final stage is the application test experiment and evaluation of the deficiencies in the application. The results of this study are software that is equipped with application documentation. The impact of this article on users is that mobile applications can make it easier for users to find weather station locations.

Keywords: Software; Weather; BMKG; Climatology Station;

#### **Abstrak**

BMKG memiliki 4.500 lebih stasiun cuaca dan alat pemantau cuaca yang mencakup seluruh wilayah Indonesia. AWS sendiri tersebar di beberapa titik daerah Jawa Tengah, ini membuat pengguna yang ingin melihat lokasi stasiun AWS harus mencari secara manual ataupun melakukan searching melalui maps. Namun cara ini tidak efisien dan merepotkan pengguna. Bila sistem ini dapat diakses dengan menggunakan mobile device seperti aplikasi, tentu akan lebih memudahkan pengguna dan lebih efisien waktu. Oleh karena itu penulis mengusulkan pembuatan aplikasi AWSmo. Metodologi yang digunakan adalah prototype Tahap pertama yaitu perencanaan konsep aplikasi dan desain tampilan serta menu. Tahap kedua proses pembuatan aplikasi dan monitoring. Tahap terakhir adalah percobaan test aplikasi dan evaluasi kekurangan yang ada di aplikasi. Hasil penelitian ini berupa perangkat lunak yang dilengkapi dengan dokumentasi aplikasi. Dampak dari artikel ini bagi pengguna adalah aplikasi mobile dapat memudahkan pengguna dalam mencari lokasi stasiun cuaca.

Kata Kunci: *Perangkat Lunak; Cuaca; BMKG; Stasiun Klimatologi;*

#### **1. Pendahuluan**

BMKG memiliki kewenangan terkait meteorologi, klimatologi, dan geofisika di Indonesia. Kami memiliki 119 Stasiun Meteorologi, 21 Stasiun Klimatologi, 1 Pengamatan Atmosfer Global (GAW), 31 Stasiun Geofisika, 202 Stasiun Cuaca Otomatis (AWS), 79 Otomatis Stasiun Cuaca Agroklimat (AAWS), 104 Stasiun Pengukur Hujan Otomatis (ARG), dan lebih dari 4.000 stasiun hujan konvensional [1]. Automatic Rain Gauge (ARG) atau Penakar Hujan Otomatis berfungsi sebagai penghitung jumlah curah hujan dalam satuan waktu tertentu secara otomatis dengan menggunakan baterai sebagai sumber tenaganya [2].

Automatic Weather Station (AWS) merupakan stasiun cuaca otomatis yang di desain untuk mengukur dan mencatat parameter-parameter meteorologi secara otomatis. Pada Seminar Nasional Informatika – FTI UPGRIS Volume 2023

> dasarnya prinsip kerja AWS yaitu sensor-sensor AWS akan mengukur parameter cuaca kemudian data yang didapat di proses melalui data logger selanjutnya data yang dihasilkan tersebut dikirim melalui modem dengan metode FTP / HTTP ke server BMKG Pusat dan secara simultan mengirimkan data ke Stasiun Klimatologi Semarang melalui jaringan kabel [3]. *Automatic Wheater Station* (AWS) yang diterapkan dalam pemantau cuaca *remote*, untuk *weather monitoring*, memanfaatkan sistem informasi dan teknologi sebagai suatu sistem pengelolaan pertanian. Penggunaan teknologi informasi dalam pemantau cuaca *remote* ini adalah dengan memanfaatkan sensor yang tersebar di seluruh lahan pertanian yang akan digarap dan data-data cuaca terkumpul di sebuah server [4].

Adapun permasalahan yang timbul sehingga harus dibangun Aplikasi AWS Mobile yaitu :

- 1. Keterbatasan jarak dan waktu, serta kesulitan dalam pencarian lokasi, dikarenakan AWS tersebar di beberapa lokasi di Jawa Tengah.
- 2. Lamanya waktu yang terbuang untuk mendapatkan titik koordinat lokasi AWS.
- 3. Tidak adanya system informasi yang mencakup dan memudahkan pengguna dalam mencari lokasi AWS yang lebih efisien. [5].

Bila sistem ini dapat diakses dengan menggunakan mobile device seperti aplikasi, pengguna akan lebih mudah dan lebih efisien waktu. Dengan adanya kebutuhan tersebut, maka pihak manajemen Stasiun Klimatologi Kelas 1 Jawa Tengah memutuskan untuk membangun suatu aplikasi yang dapat dijalankan pada mobile device dengan menggunakan metode pengembangan prototype. Keberhasilan pembangunan aplikasi akan membuka peluang untuk mengembangkan aplikasi tersebut menjadi suatu aplikasi yang siap digunakan.

## **2. Metode**

## **A. Metode Pengembangan Sistem**

Metode pengembang sistem yang penulis pakai pada penelitian ini adalah pengemabangan sistem model *prototype*, metode *prototype* merupakan metode pengembangan sistem dimana hasil analisa perbagian sistem langsung diterapkan kedalam sebuah model tanpa menunggu seluruh sistem selesai. Metode *prototype*  dirancang agar dapat menerima perubahan-perubahan dalam rangka menyempurnakan *prototype* yang sudah ada sehingga pada akhirnya dapat menghasilkan sistem informasi yang dapat diterima dan memberikan gambaran bagaimana penggunaan sistem tersebut kepada pengguna setelah Sistem Informasi Perpustakaan ini dibuat [6]. *Prototyping* dapat diterapkan pada pengembangan sistem kecil maupun besar dengan harapan agar proses pengembangan dapat berjalan dengan baik, tertata serta dapat selesai tepat waktu. Keterlibatan pengguna secara penuh ketika *protype* terbentuk akan menguntungkan seluruh pihak yang terlibat, bagi pimpinan, pengguna sendiri serta pengembang sistem. *Prototyping* dimulai dengan pengumpulan kebutuhan, melibatkan pengembang dan pengguna sistem untuk menentukan tujuan, fungsi dan kebutuhan operasional sistem. Langkah-langkah dalam *prototyping* adalah sebagai berikut :

- 1. Pengumpulan Kebutuhan.
- 2. Proses desain yang cepat.
- 3. Membangun prototipe.
- 4. Evaluasi dan perbaikan.

Mengumpulkan kebutuhan melibatkan pertemuan antara pengembang dan pelanggan untuk menentukan keseluruhan tujuan dibuatnya perangkat lunak mengidentifikasi kebutuhan berupa garis besar kebutuhan dasar dari sistem yang akan dibuat [7].

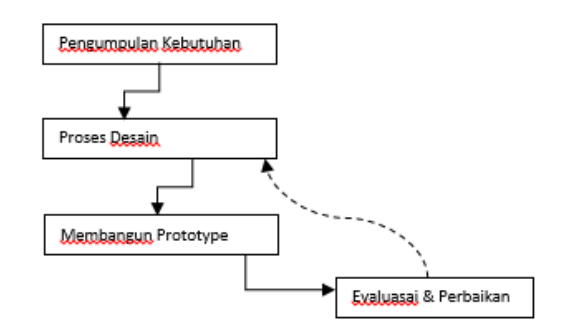

**Gambar 1.** Langkah - langkah Prototyping

Metode prototype digunakan dimaksudkan untuk mendapatkan representasi dari pemodelan aplikasi yang akan dibuat. Rancangan aplikasi awal mulanya berbentuk mockup selanjutnya akan dievaluasi oleh pengguna. Setelah mockup dievaluasi pengguna tahap selanjutnya mockup menjadi bahan rujukan bagi pengembang software untuk merancang aplikasi [8]. Beberapa manfaat *prototyping* adalah :

- a. Mewujudkan sistem sesungguhnya dalam sebuah replika sistem yang akan berjalan, menampung masukan dari pengguna untuk kesempurnaan sistem.
- b. Pengguna akan lebih siap menerima setiap perubahan sistem yang berkembang sesuai dengan berjalannya prototipe sampai dengan hasil akhir sistem yang dikembangkan.
- c. Prototype dapat ditambah maupun dikurangi ketika proses pengembangan sedang berjalan. Kemajuan tahap demi tahap dapat diikuti langsung oleh pengguna.
- d. Penghematan sumber daya dan waktu dalam menghasilkan produk yang lebih baik dan tepat guna bagi pengguna [9].

Bentuk dari prototype merupakan versi awal dari tahapan sebuah sistem *software*  yang digunakan dalam mempresentasikan gambaran dari ide, eksperimen dari sebuah rancangan, mencari sebanyak mungkin masalah yang ada serta penyelesaian terhadap masalah tersebut. Sistem dengan model *prototype* mengijinkan pengguna agar mengetahui seperti apa tahapan sistem dibuat sehingga sistem mampu beroperasi dengan baik [10].

## **3. Hasil dan Pembahasan**

## **A. Use Case Diagram**

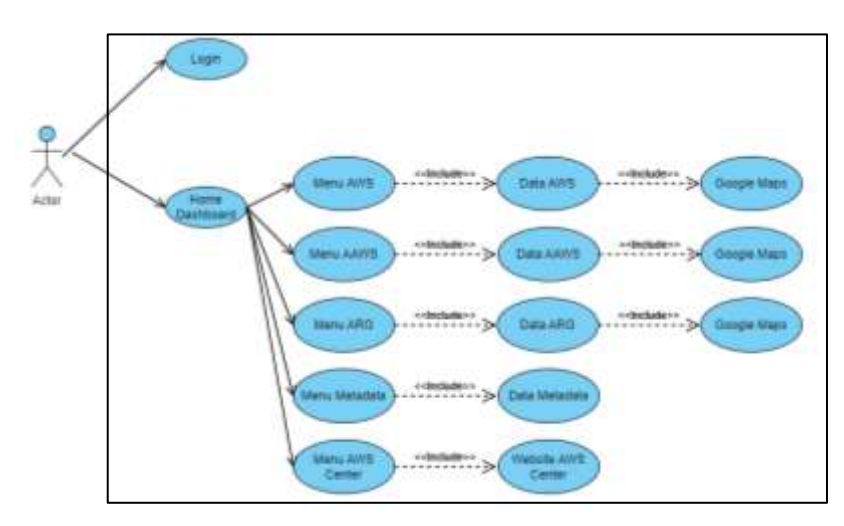

**Gambar 2.** Use Case Diagram

Use case adalah teknik yang digunakan dalam analisis dan perancangan perangkat lunak untuk mendeskripsikan interaksi antara pengguna (aktor) dan sistem dalam mencapai tujuan tertentu. Use case memfokuskan pada "apa" yang ingin dicapai oleh pengguna, bukan "bagaimana" sistem melakukannya. Use case biasanya direpresentasikan dalam bentuk diagram use case, yang menunjukkan aktor, use case, dan hubungan antara keduanya. Diagram use case memberikan gambaran visual tentang fungsionalitas sistem dan interaksi antara pengguna dan sistem.

# **B. Activity Diagram**

Activity diagram adalah bentuk visual dari alur kerja yang berisi aktivitas dan tindakan dan juga dapat berisi pilihan atau pengulangan. Dalam UML, diagram aktivitas dibuat untuk menjelaskan aktivitas computer maupun alur aktivitas dalam organisasi. Selain itu diagram aktivitas juga menggambarkan alur control secara garis besar.

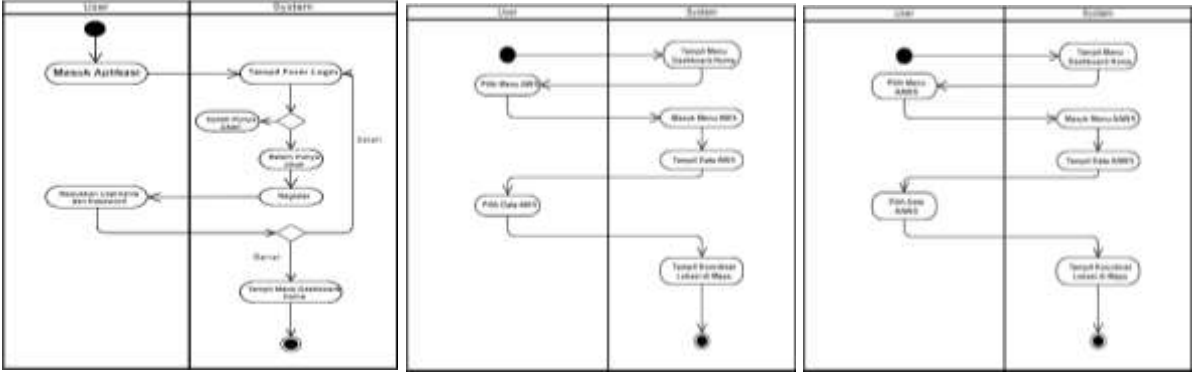

 **Gambar 3.** Activity Diagram Login **Gambar 4.** Activity Diagram AWS **Gambar 5.** Activity Diagram AAWS

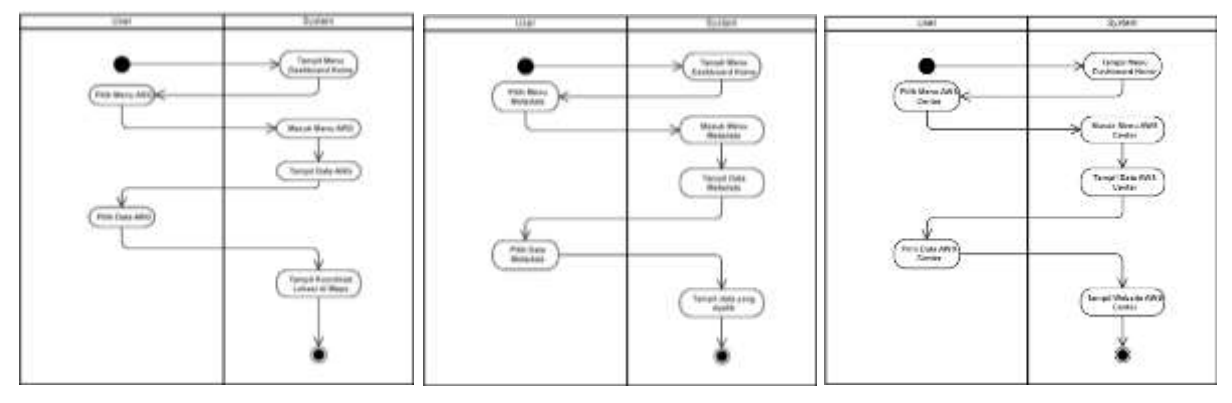

 **Gambar 6.** Activity Diagram ARG **Gambar 7.** Activity Diagram Metadata **Gambar 8.** Activity Diagram Website

Pada gambar 1 sampai 8 menjelaskan tentang jalannya aplikasi AWSmo.

# **3.3. Hasil**

**A. Halaman Login**

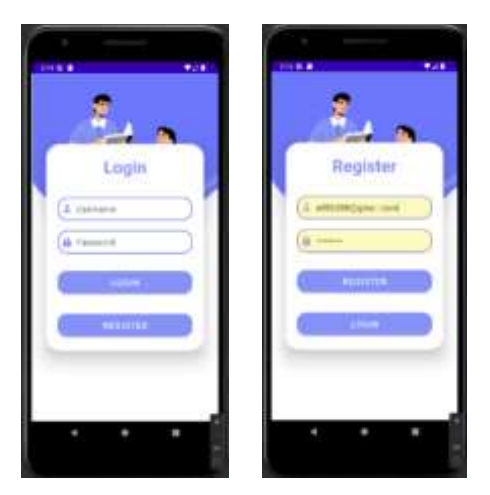

**Gambar 9.** Halaman Login

Pada Gambar 9 merupakan tampilan awal, kita akan dihadapkan pada halaman login aplikasi ini. Didalam halaman ini terdapat menu login dan register. Apabila pengguna belum memiliki akun yang terdaftar maka pengguna akan diarahkan ke menu Register terlebih dahulu. Pada menu Register pengguna diminta untuk memasukkan email dan password untuk di daftarkan. Apabila pengguna sudah pernah mendaftarkan maka pengguna dapat langsung login tanpa harus register terlebih dahulu. Selanjutnya pengguna akan diarahkan menuju halaman Home Dashboard.

## **B. Halaman Home Dashboard**

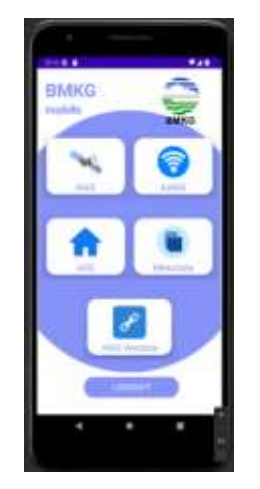

**Gambar 10.** Halaman Home Dashboard

Pada Gambar 10 merupakan tampilan home. Setelah pengguna melakukan login maka akan ditampilkan halaman Home Dashboard. Pada halaman ini terdapat 5 menu utama dan satu tombol logout. Menu pertama yaitu menu AWS, yang kedua menu AAWS, menu ketiga terdapat menu ARG, yang keempat yaitu Metadata, dan yang terakhir ada menu AWS Website. Di bawah sendiri terdapat tombol logout, apabila pengguna menglogout akunnya maka pengguna harus melakukan login kembali untuk membuka aplikasi.

## C. **Halaman Menu AWS**

Pada Gambar 11 dibawah merupakan menu AWS. Untuk menu yang pertama yaitu menu AWS, pada menu ini memuat data koordinat AWS (Automatic Weather Station) di wilayah Jawa Tengah. Pengguna dapat mencari lokasi AWS yang di inginkan. Setelah pengguna meng-klik satu lokasi AWS maka akan diarahkan menuju Google Maps yang nantinya akan tampil koordinat lokasi AWS tersebut.

### **IN-FEST 2023** Seminar Nasional Informatika – FTI UPGRIS Volume 2023

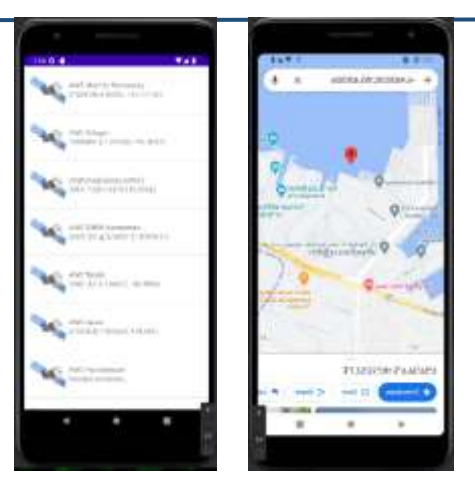

**Gambar 11.** Halaman Menu AWS

### **D. Halaman Menu AAWS**

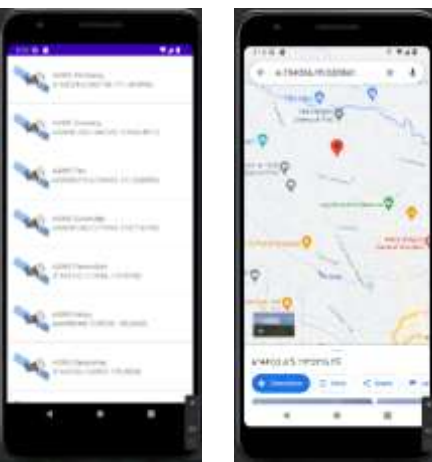

**Gambar 12.** Halaman Menu AAWS

Pada Gambar 12 merupakan menu AAWS. Menu yang kedua yaitu menu AAWS (Automatic Agroklimat Weather Station). Pada dasarnya menu ini sama dengan menu AWS, yaitu untuk menampilkan data koordinat lokasi AAWS. Setelah pengguna mengklik satu lokasi AAWS maka akan diarahkan menuju Google Maps yang nantinya akan tampil koordinat lokasi AAWS tersebut.

# **E. Halaman Menu ARG**

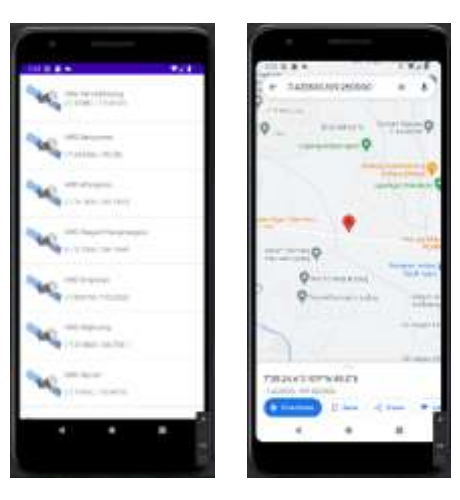

**Gambar 13.** Halaman Menu ARG

Pada Gambar 13 merupkan menu ARG. Menu yang ketiga yaitu menu ARG (Automatic Rain Gauge), adalah alat pencatat curah hujan otomatis. Di wilayah Jawa Tengah BMKG memiliki banyak alat ARG, oleh karena itu data dari ARG yang paling banyak. Setelah pengguna meng-klik satu lokasi ARG maka akan diarahkan menuju Google Maps yang nantinya akan tampil koordinat lokasi ARG tersebut.

### **F. Halaman Menu Metadata**

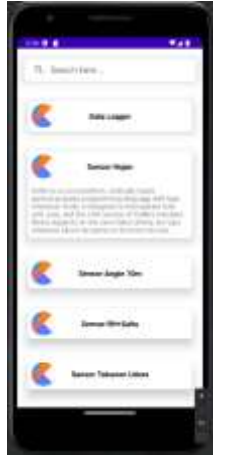

**Gambar 14.** Halaman Menu Metadata

Pada Gambar 14 merupakan menu Metadata. Menu yang keempat yaitu menu Metadata berfungsi untuk menyimpan data dari berbagai sensor, antara lain Data Logger, Sensor Hujan, Sensor Angin 10m, Sensor RH+Suhu, Sensor Tekanan Udara, Sensor Pyranometer,Solar Panel, Battery, Regulator, dan Modem. Terdapat searchview di atas menu, pengguna dapat men-search data sesuai nama data tersebut. Setelah meng-klik satu data akan tampil isi dari data tersebut dibawahnya.

## **G. Halaman Menu AWS Website**

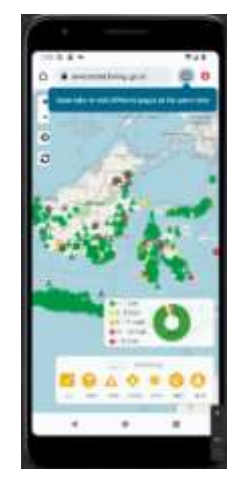

**Gambar 15.** Halaman Menu AWS Website

Pada Gambar 15 merupakan menu AWS Website. Menu AWS Website memuat alamat AWS Center. Ketika pengguna meng-klik menu ini maka akan diarahkan menuju website AWS Center yang memuat berbagai informasi yang lebih lengkap. Beberapa fitur dari website tersebut antara lain peta AWS, peta ARG, peta AAWS, peta ASRS, peta IKRO, dan peta SHIP.

#### **4. Kesimpulan**

Setelah dilakukan desain aplikasi AWSmo di Stasiun Klimatologi Kelas 1 Jawa Tengah berhasil dibuat dengan menggunakan Android Studio dan Firebase. Aplikasi AWSmo dapat menjalankan perintah sesuai yang direncanakan yaitu perintah mulai dari login, register, penampilan data AWS, AAWS, ARG dan Metadata, penampilan ke website AWS Center, perintah logout. Sistem ini dapat mulai di implementasikan dan digunakan di Stasiun Klimatologi Kelas 1 Jawa Tengah.

### **5. Referensi**

- [1] S. J. R. Ibnu Sofwan Lukito, "AUTOMATIC RAIN GAUGE (ARG)," pp. 1-8.
- [2] W. Surta, "Automatic Rain Gauge (ARG)," 31 Mei 2022. [Online]. Available: https://iklim.sumsel.bmkg.go.id/automatic-rain-gauge-arg/.
- [3] n. mufadhol, "Automatic Weather Station (AWS)," 12 april 2022. [Online]. Available: https://iklim.sumsel.bmkg.go.id/automatic-weather-station-aws/.
- [4] D. N. A. T. G. B. &. Y. Y. Angela, "Perancangan Sensor Kecepatan dan Arah Angin untuk Automatic Weather Station (AWS)," *J. Telemat,* pp. 97-106, 2017.
- [5] R. Iskandar, "Analisis Sistem Informasi Meteorologi Klimatologi dan Geofisika di Stasiun BMKG kelas 1 Bandung," *Jurnal TEDC,* pp. 71-76, 2019.
- [6] K. Wijaya, "Implementasi Metode Prototype Dalam Rancang Bangun Sistem Informasi Perpustakaan Menggunakan Java (Netbeans 7.3)(Studi Kasus SMK N 01 Prabumulih)," *Jurnal Sisfokom (Sistem Informasi Dan Komputer),* pp. 53-60, 2019.
- [7] D. Purnomo, "Model Prototyping Pada Pengembangan," pp. 54-61, Agustus 2017.
- [8] T. Pricillia, "Perbandingan Metode Pengembangan Perangkat Lunak (Waterfall, Prototype, RAD)," *Jurnal Bangkit Indonesia,* pp. 6-12, 2021.
- [9] A. Syarifudin, "Perancangan Sistem Informasi Pengajuan dan Pelaporan Pembayaran Tunjangan Kinerja Kementerian Keuangan Menggunakan Metode Prototype," *Jurnal Sisfokom (Sistem Informasi dan Komputer),* pp. 149-158, 2019.
- [10] P. A. R. &. N. W. Yoko, "Penerapan Metode Prototype dalam Perancangan Aplikasi SIPINJAM Berbasis Website pada Credit Union Canaga Antutn," *Jurnal Ilmiah Merpati,* pp. 212-223, 2019.